## **VISUALISASI INFORMASI BERBASIS WEB UNTUK**  *REPORTING* **PADA** *WEBSITE* **E-REKRUTMEN PT.PELABUHAN INDONESIA III (PERSERO)**

### **KERJA PRAKTEK**

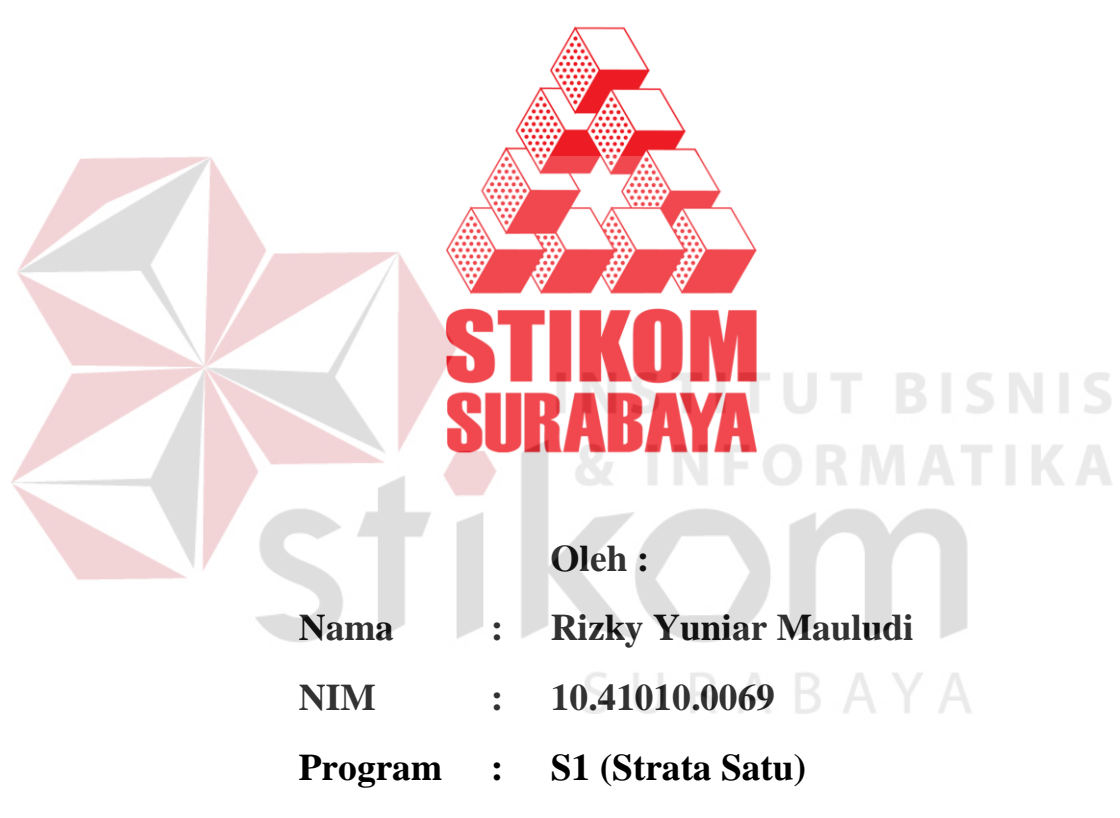

**Jurusan : Sistem Informasi** 

### **SEKOLAH TINGGI**

# **MANAJEMEN INFORMATIKA DAN KOMPUTER**

# **SURABAYA**

**2013** 

# **VISUALISASI INFORMASI BERBASIS** *WEB* **UNTUK**  *REPORTING* **PADA** *WEBSITE* **E-REKRUTMEN PT.PELABUHAN INDONESIA III (PERSERO)**

**Studi Kasus Pada PT.Pelabuhan Indonesia III (PERSERO)** 

**Kantor Pusat Surabaya** 

## **KERJA PRAKTEK**

Diajukan sebagai salah satu syarat untuk menyelesaikan

Program Sarjana Sistem Informasi

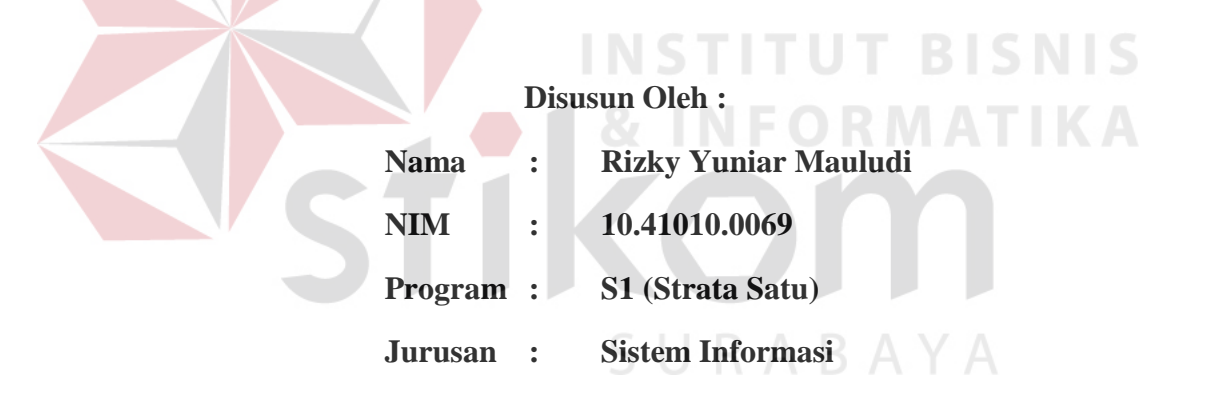

#### **SEKOLAH TINGGI**

### **MANAJEMEN INFORMATIKA DAN KOMPUTER**

#### **SURABAYA**

**2013** 

**VISUALISASI INFORMASI BERBASIS WEB UNTUK** *REPORTING* **PADA** *WEBSITE* **E-REKRUTMEN PT.PELABUHAN INDONESIA III (PERSERO)** 

**KERJA PRAKTEK** 

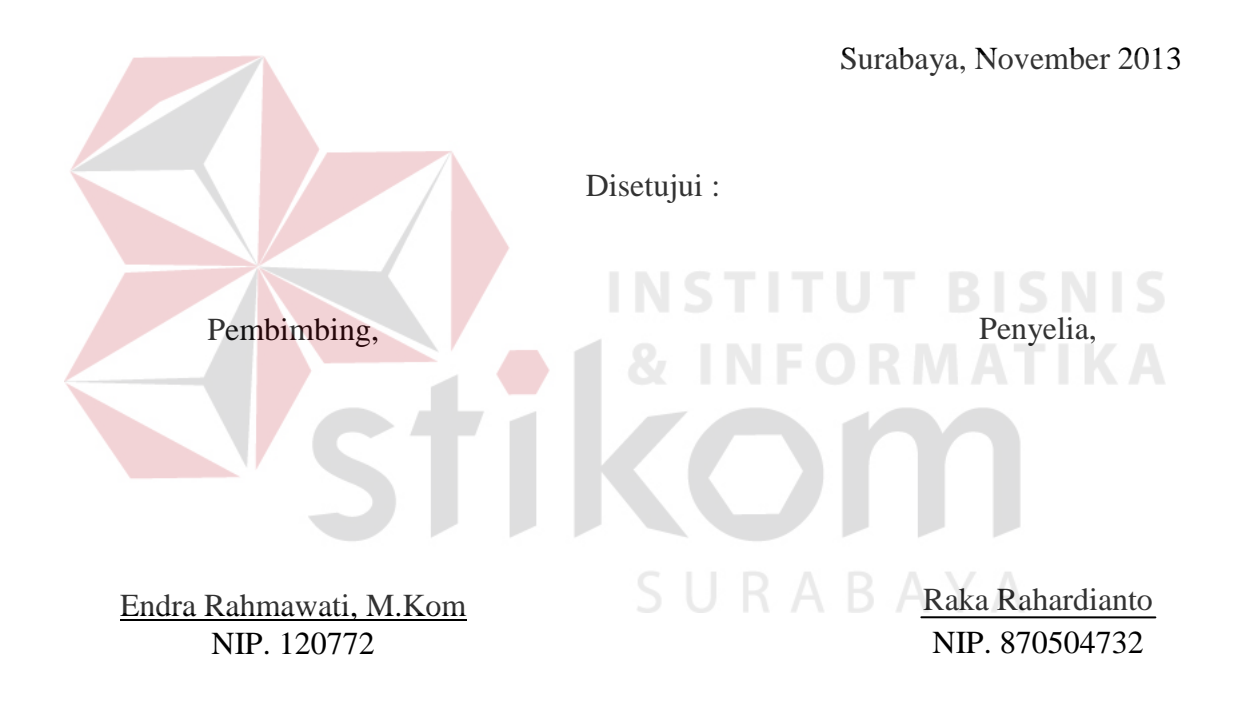

Mengetahui :

Kaprodi S1 Sistem Informasi,

Erwin Sutomo, S.Kom., M.Eng NIDN. 0722057501

Kupersembahkan untuk

Ibu, Ayah, Keluarga, Dosen, Pembimbing, Penyelia dan Teman-teman yang telah mendukung

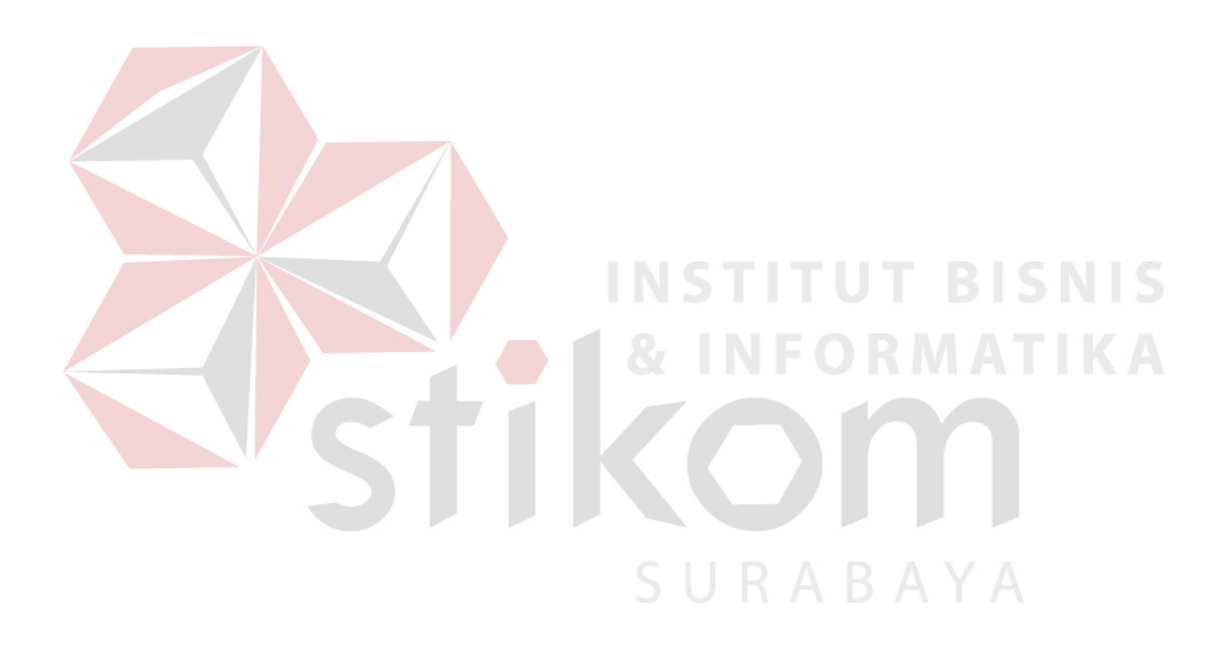

"Jangan berhenti sebelum lelah."

#### **ABSTRAKSI**

<span id="page-4-0"></span>PT.Pelabuhan Indonesia III kantor pusat Surabaya memiliki website erekrutmen yang beralamat pada [http://recruitment.pp3.co.id/.](http://recruitment.pp3.co.id/) Website tersebut dapat melakukan transaksi pendaftaran calon pegawai baru serta menyimpan datadata pribadi serta *curriculum vitae* peserta rekrutment ke dalam database perusahaan. Namun pada website tersebut tidak terdapat sistem pelaporan yang jelas. Oleh karena itu, pihak manajemen mengalami kesulitan dalam proses analisa data.

Berdasarkan latar belakang permasalahan tersebut, diperlukan suatu sistem pelaporan berbasis visual yang dapat memberikan informasi secara singkat serta detail kepada pihak manajemen. Salah satu sistem yang dapat memberikan informasi secara visual adalah visualisasi dalam bentuk dashboard berbasis web pada website e-rekrutmen PT.Pelabuhan Indonesia III. **DENTI KAN** 

Visualisasi informasi dalam bentuk dashboard berbasis web nantinya dapat mempermudah divisi manajemen personalia PT.Pelabuhan Indonesia III dalam hal pengambilan keputusan. Disamping itu juga dapat melakukan proses monitoring terhadap jumlah pelamar pegawai berdasarkan informasi pribadi, kontak, asal tempat tinggal, histori pendidikan, histori kerja pegawai sebelumnya, dan statistik lain yang dapat dipantau per periode pelamaran dari tahun ke tahun, serta dilengkapi informasi berupa grafik, tabel, dan report berupa dokumen.

**Kata Kunci** *: E-Rekrutmen, Dashboard, Visualisasi Informasi* 

#### **KATA PENGANTAR**

<span id="page-5-0"></span>Penulis bersyukur atas berkat dan bimbingan Tuhan Yang Maha Esa sehingga penulis dapat melaksanakan dan menyelesaikan kerja praktek di PT. Pelabuhan Indonesia III (Persero) kantor pusat Surabaya. Laporan kerja praktek ini merupakan hasil dari kerja praktek yang penulis telah lakukan selama 1 bulan yang merupakan syarat yang harus dipenuhi untuk menyelesaikan program studi Strata Satu di Sekolah Tinggi Manajemen Informatika dan Komputer (STIKOM) Surabaya.

Dalam proses kerja praktek, penulis dibantu oleh berbagai pihak. Maka penulis ingin mengucapkan terima kasih kepada :

- 1. Orang tua dan keluarga tercinta yang tak henti-hentinya memberikan dukungan dan kasih sayang.
- 2. Ibu Endra Rahmawati, M.Kom., sebagai dosen pembimbing dan pak Raka Rahardianto sebagai penyelia dari PT.PELINDO III yang senantiasa membantu dan mengarahkan penulis sehingga dapat menyelesaikan kerja praktek ini.
- 3. Semua pihak yang tidak dapat kami sebutkan satu per satu yang telah membantu dalam pembuatan laporan kerja praktek.

Semoga Tuhan Selalu memberikan berkat kepada semua pihak yang telah banyak memberikan bantuan, bimbingan, maupun nasehat.

Penulis menyadari dalam laporan kerja praktek ini masih banyak terdapat kekurangan. Oleh karena itu, penulis minta maaf sebesar-besarnya serta memohon saran dan kritik yang bersifat membangun dari semua pihak untuk perbaikan penulis di masa mendatang.

Akhir kata, penulis mengucapkan terima kasih atas perhatiannya. Semoga laporan kerja praktek ini dapat bermanfaat bagi para pembaca.

Surabaya, November 2013

vi Penulis

## **DAFTAR ISI**

<span id="page-6-0"></span>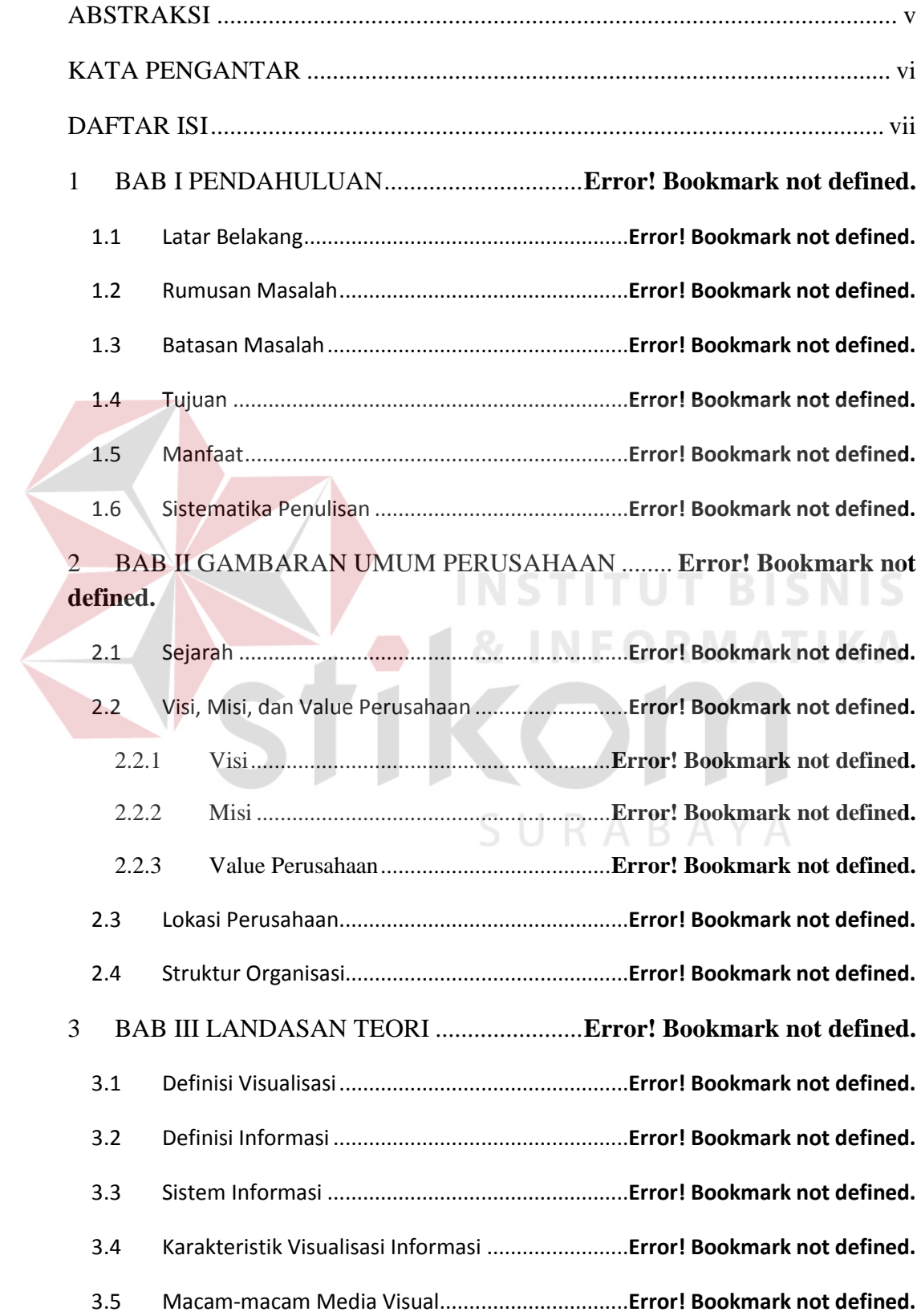

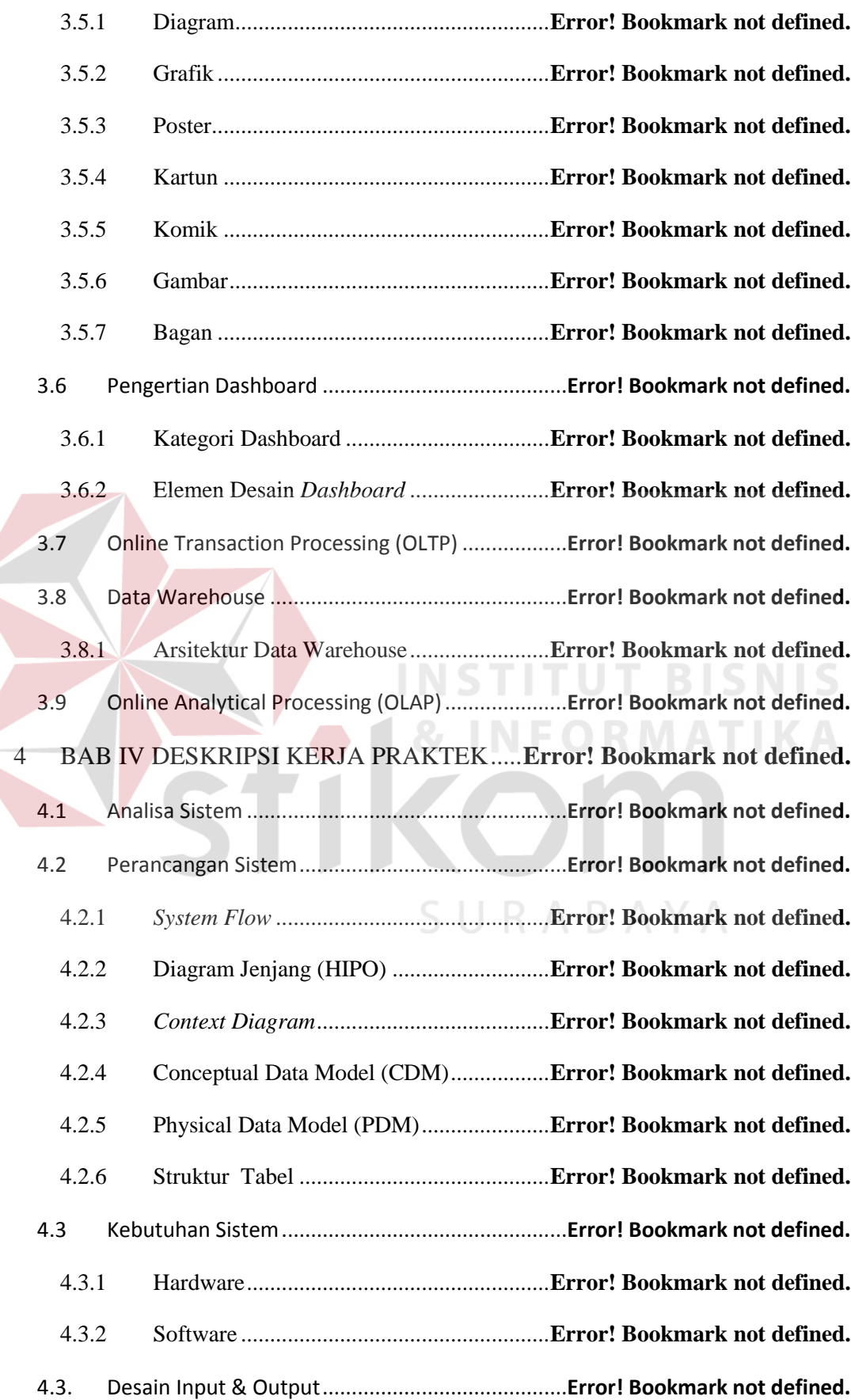

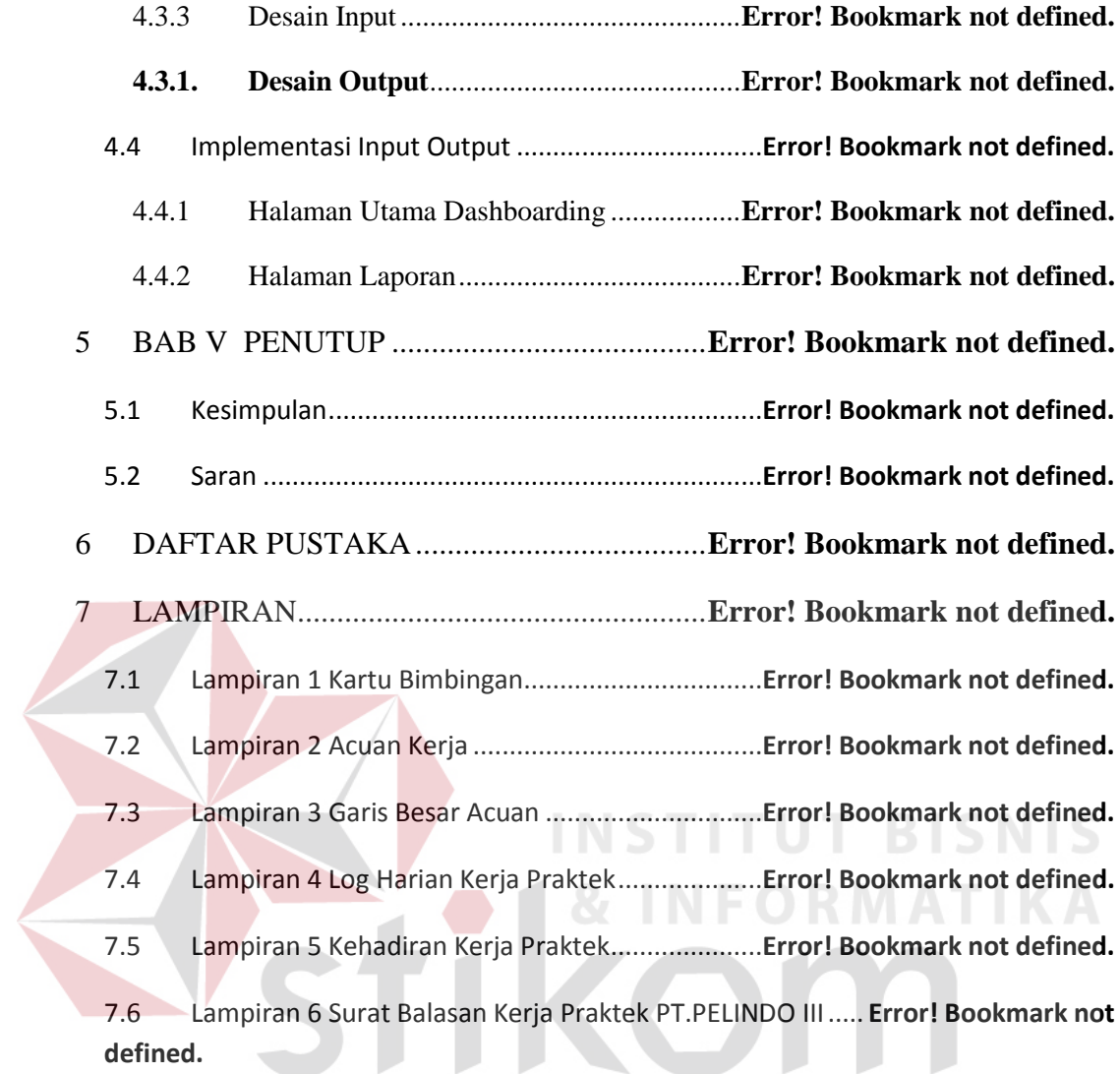

SURABAYA

## **DAFTAR GAMBAR**

Gambar 2.1 Struktur Organisasi PT.Pelindo III (Persero) . **Error! Bookmark not defined.**

Gambar 3.1Tampilan Dashboard (Rasmussen, Chen, Bansal (2010)) .... **Error! Bookmark not defined.**

Gambar 3.2 Arsitektur data warehouse ETL (Kimball 2010: 517) .. **Error! Bookmark not defined.**

Gambar 3.3 Contoh Cube multi dimensi (doc.oracle.com)**Error! Bookmark not defined.**

Gambar 3.4 contoh hasil yang ditampilkan berdasarkan query dari beberapa tabel .. **Error! Bookmark not defined.**

Gambar 4.1 *System Flow* mengakses menu monitoring .... **Error! Bookmark not defined.**

Gambar 4.2 System Flow mengakses informasi lowongan**Error! Bookmark not defined.**

Gambar 4.3 Mengakses informasi umum .......................... **Error! Bookmark not defined.**

Gambar 4.5 *System Flow* Mengakses informasi area......... **Error! Bookmark not defined.**

Gambar 4.6 *System flow* mengakses informasi pendidikan**Error! Bookmark not defined.**

Gambar 4.7 *System flow* mengakses informasi histori kerja ............ **Error! Bookmark not defined.**

Gambar 4.8 Sysflow mengakses nilai pretest pelamar ....... **Error! Bookmark not defined.**

Gambar 4.9 Sysflow mengakses nilai global priority pelamar ........ **Error! Bookmark not defined.**

Gambar 4.10 Diagram HIPO (Diagram Jenjang) ............... **Error! Bookmark not defined.**

Gambar 4.11 Diagram Konteks Dashboarding website e-rekrutment .... **Error! Bookmark not defined.**

Gambar 4.12 DFD level 0 part 1 dashboarding website e-rekrutmen PT.Pelindo III **Error! Bookmark not defined.**

Gambar 4.13 DFD level 0 part 2 dashboarding website e-rekrutmen PT.Pelindo III **Error! Bookmark not defined.**

Gambar 4.14 DFD Level 1Mengakses menu monitoring ..**Error! Bookmark not defined.**

Gambar 4.15 Level 1 Mengakses informasi lowongan ......**Error! Bookmark not defined.**

Gambar 4.16 DFD Level 1 Mengakses Informasi Umum . **Error! Bookmark not defined.**

Gambar 4.17 DFD Level 1 Mengakses Informasi Area .... **Error! Bookmark not defined.**

Gambar 4.18 DFD Level 1 Mengakses informasi histori kerja pelamar **Error! Bookmark not defined.**

Gambar 4.19 DFD Level 1 Mengakses informasi histori kerja ....... **Error! Bookmark not defined.**

Gambar 4.20 DFD Level 1 Mengakses Informasi nilai pretest pelamar . **Error! Bookmark not defined.**

Gambar 4.21 DFD Level 1 Mengakses nilai global priority pelamar ..... **Error! Bookmark not defined.**

Gambar 4.22 CDM dashboarding website e-rekrutmen PT.Pelindo III .. **Error! Bookmark not defined.**

Gambar 4.23 PDM dashboarding website real PT.Pelindo III .. **Error! Bookmark not defined.** x

Gambar 4.24 Form Login .................................................. **Error! Bookmark not defined.** Gambar 4.25 Form halaman awal dashboard ..................... **Error! Bookmark not defined.** Gambar 4.26 Form Statistik Lowongan ............................. **Error! Bookmark not defined.** Gambar 4.27 Form berisi informasi umum pelamar kerja .**Error! Bookmark not defined.** Gambar 4.28 Form Informasi pelamar berdasarkan area ... **Error! Bookmark not defined.** Gambar 4.29 Form informasi histori pendidikan pelamar . **Error! Bookmark not defined.** Gambar 4.30 Form informasi histori kerja pelamar ........... **Error! Bookmark not defined.** Gambar 4.31 Form informasi nilai pretest pelamar ........... **Error! Bookmark not defined.** Gambar 4.32 Form informasi nilai global priority pelamar ............. **Error! Bookmark not defined.**

Gambar 4.33 Menu Login website e-rekrutmen ................ **Error! Bookmark not defined.** Gambar 4.34 halaman menu awal dashboarding ............... **Error! Bookmark not defined.** Gambar 4.35 Halaman informasi lowongan yang diambil **Error! Bookmark not defined.** Gambar 4.36 Halaman yang menampilkan Informasi umum pelamar ... **Error! Bookmark not defined.**

Gambar 4.37 Halaman yang menampilkan informasi pelamar berdasarkan area ...... **Error! Bookmark not defined.**

Gambar 4.38 Halaman yang menampilkan statistik histori pendidikan pelamar ....... **Error! Bookmark not defined.**

Gambar 4.39 Halaman yang menampilkan histori kerja pelamar .... **Error! Bookmark not defined.**

Gambar 4.40 Halaman yang menampilkan informasi nilai pretest pelamar kerja ..... **Error! Bookmark not defined.**

Gambar 4.41 Halaman yang menampilkan statistik nilai global priority dari perhitungan AHP website e-rekrutmen .................................................. **Error! Bookmark not defined.**

Gambar 4.42 1. Laporan Job Vacancy Yang Diminati Pelamar **Error! Bookmark not defined.**

Gambar 4.43 Laporan Statistik Jenis Kelamin Peserta Rekrutmen . **Error! Bookmark not defined.**

Gambar 4.44 Laporan Perbandingan Agama Pelamar Kerja ........... **Error! Bookmark not defined.**

Gambar 4.45 Laporan Status Pernikahan Pelamar Kerja ... **Error! Bookmark not defined.**

Gambar 4.46 Laporan pebandingan kewarganegaraan pelamar ...... **Error! Bookmark not defined.**

Gambar 4.47 Laporan Perbandingan Asal Provinsi Pelamar ........... **Error! Bookmark not defined.**

Gambar 4.48 Laporan Statistik Kota Kelahiran Pelamar ... **Error! Bookmark not defined.**

Gambar 4.49 Laporan Perbadingan Kota Tinggal Pelamar**Error! Bookmark not defined.**

Gambar 4.50 Laporan Histori Pendidikan Pelamar ........... **Error! Bookmark not defined.**

Gambar 4.51 Laporan Histori Kerja Pelamar .................... **Error! Bookmark not defined.**

Gambar 4.52 Laporan Nilai Global Priority Pelamar ........ **Error! Bookmark not defined.**

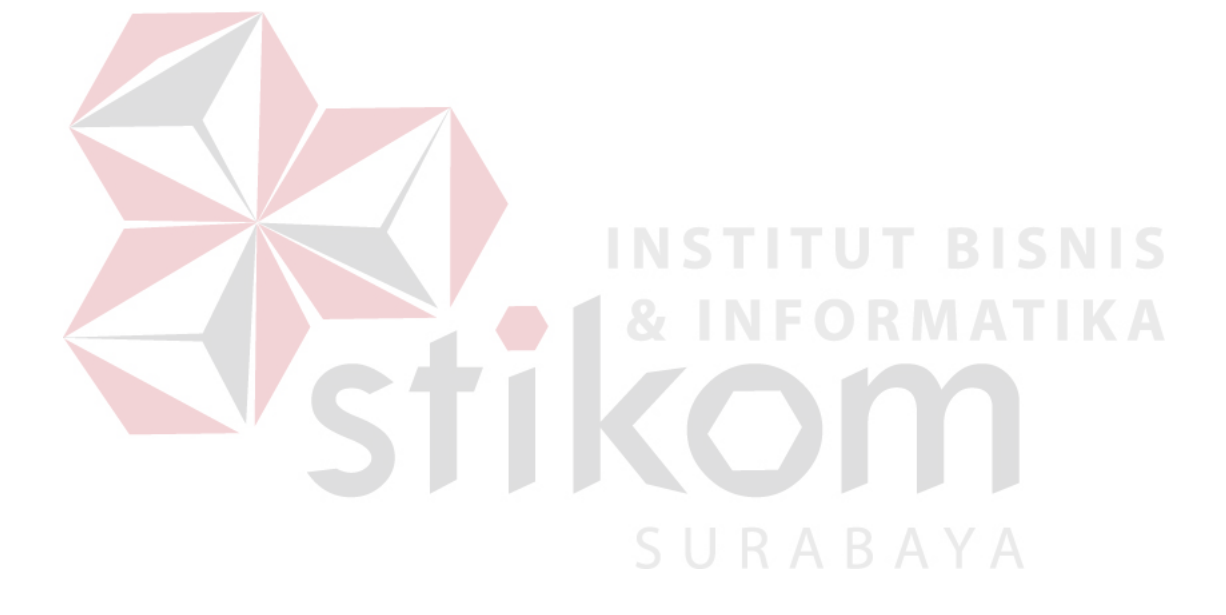

# **DAFTAR TABEL**

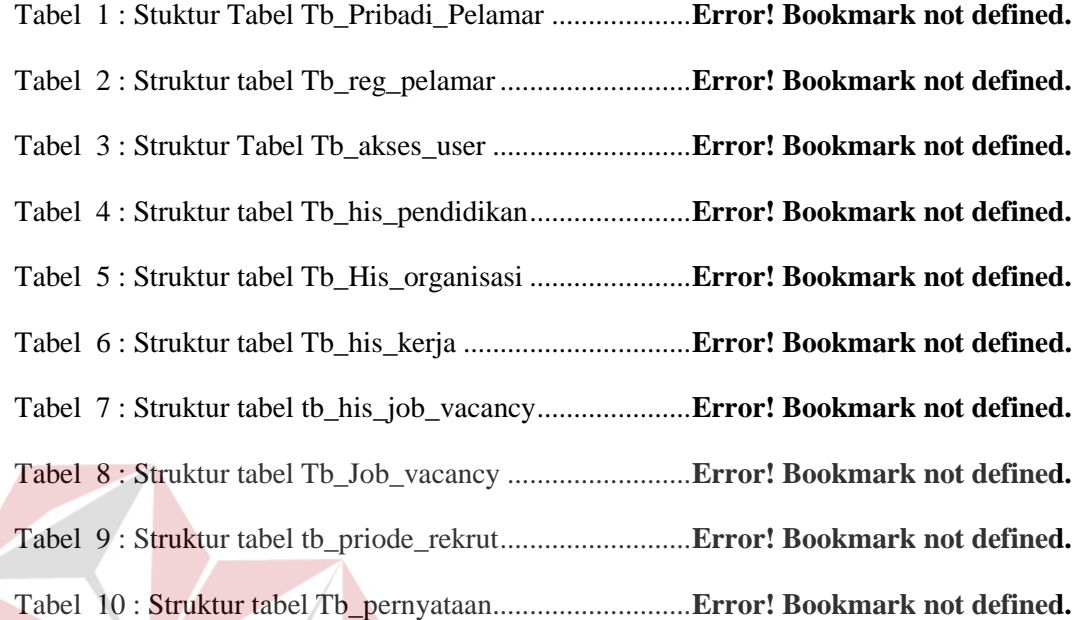

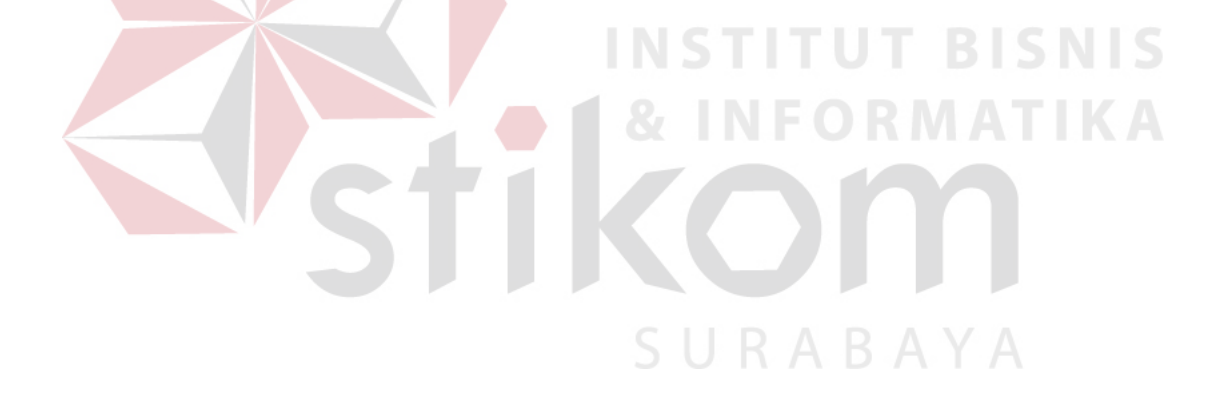

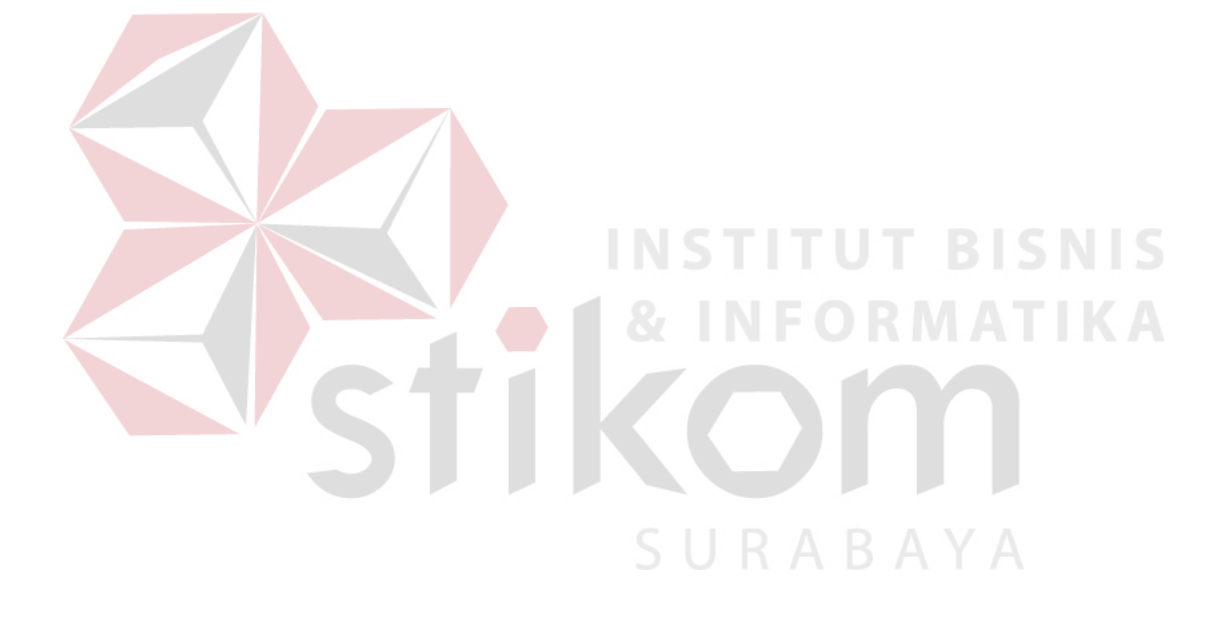